## **PROGRAMSKI JEZICI 6.2.2014.**

## **JAVA (50%)**

**A (10%).** Napraviti osnovni GUI koji se sastoji od ekrana veličine 900 x 600 piksela. Postaviti *GridLayout* sa 2 kolone i 1 redom. U levi deo ubaciti objekat korisnički definisane klase *RectPanel* koja nasleđuje klasu *JPanel* (dimenzija 600 x 600)*.* U desni deo objekat klase *JTable* ili klasе koja ga nasleđuje dimenzija (300 x 600).

**B (20%).** Funkcionalnost je slededa: desnim klikom na *RectPanel-*u se aktivira mehanizam iscrtavanja pravougaonika, a novim desnim klikom se poništava. Kada je aktivan mehanizam iscrtavanja prvi klik obeležava jedno teme pravougaonika, a drugi klik njegovo drugo dijagonalno postavljeno teme. Npr. ako je kliknuto na poziciju (10,200), a potom na poziciju (100,30) treba formirati pravougaonik čiji je gornji levo ugao (10, 30), širina 90, a visina 170 piksela. Kada se kreira pravougaonik, on se ubacuje u odgovarajuću kolekciju podataka. Iscrtani pravougaonik treba da ima redni broj zapisan blizu gornjeg levog temena. Sva mesta preseka dva regiona potrebno je obojiti žutom, a preseke tri regiona zelenom bojom *(Da bi student dobio 60%, potrebno je da ima funkcionalnost do ove tačke, i pritom ne mora da implementira pamćenje preseka već samo njihovo iscrtavanje).*

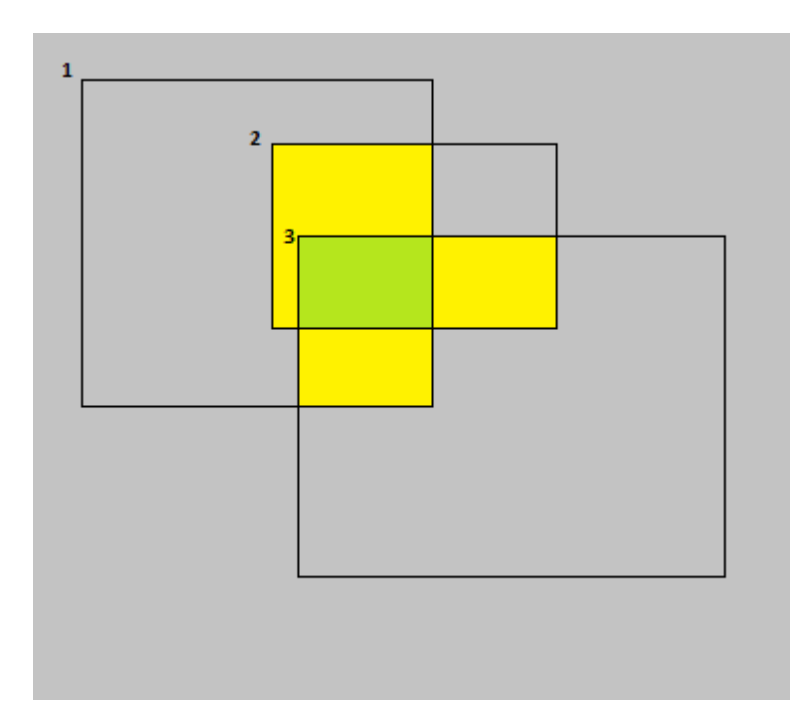

**C (10%).** Napraviti drugu kolekciju koja sadrži preseke regiona. Klasa *RectIntersection* koja služi ovoj nameni sadrži informacije o lokaciji i dimenzijama preseka, kao i listu referenci ili rednih brojeva regiona na osnovu kojih je presek dobijen. Potrebno je uzeti u obzir i preseke vede kardinalnosti, tj. vedeg broja regiona (do 10), a boju dodeljivati po svom izboru: žuta, zelena, itd.

**D (10%).** Informacije o presecima: (x,y) koordinate gornjeg levog ugla, širinu, visinu, naziv boje i listu rednih brojeva regiona prikazivati u tabeli koja se nalazi u desnom delu ekrana.